# **Alphamar**

### Herzlich willkommen auf der Alphamar-Plattform!

So ist das Paketsystem für die Online-Arbeitsblätter aufgebaut:

- Zu jeder Aufgabe im Kursbuch (KB) finden Sie einen didaktischen Kommentar im Methodenhandbuch (MHB). Darin wird angegeben, ob es zu dieser Aufgabe eine Datei mit weiteren Aufgaben auf der Plattform gibt. Dies sind dann die Arbeitsblätter zu den Kapiteln 1-15. Der Dateiname zeigt jeweils an, zu welchem Kapitel und zu welcher Aufgabe die Datei gehört (z. B. PL\_Kap01\_Auf01).
- Der Ordner zu Kapitel A (Buchstabeneinführung) ist umfangreicher. Sie finden zum einen Arbeitsblätter zu den Kursbuch-Aufgaben (wie bei den Kapiteln 1-15). Zum anderen finden Sie weitere Arbeitsblätter zur Buchstabeneinführung für alle Buchstaben (unabhängig von den Aufgaben im KB): Niedrigschwellige Arbeitsblätter zu den Buchstaben, die im Kapitel A eingeführt werden (PL KapA Schreibübungen *jeweiliger Buchstabe*) und Arbeitsblätter zu allen anderen, in den Kapiteln 1-5 eingeführten Buchstaben auf etwas höherem Niveau (PL\_KapA\_jeweiliger Buchstabe).

Im Kursbuch werden teilweise zwei oder drei Buchstaben gleichzeitig eingeführt, weil manche Gruppen einzelne Buchstaben sehr schnell lernen. Andere Gruppen brauchen aber viel Zeit für jeden einzelnen Buchstaben, so dass Sie in diesem Fall auf die Plattform zurückgreifen können, um diese Buchstaben langsamer einzuüben.

 Die Schreibschrift sollte im Laufe des Kurses zumindest rezeptiv behandelt werden, damit die TN in die Lage versetzt werden, auch handschriftliche Texte lesen zu können. Hinweise zum Vorgehen finden Sie in der Datei  $\rightarrow$  PL KapA Schreibschrift. Die Schreibschrift sollte aber erst dann behandelt werden, wenn einige Buchstabenkenntnisse sicher vorhanden sind und durch die Vermittlung von anders aussehenden Buchstabenformen keine Lernhemmung verursacht wird. Daher werden in allen Dateien zur *weiterführenden* Übung von Buchstaben (→ PL\_KapA\_jeweiliger Buchstabe) Schreibschrift-Übungen angeboten, noch nicht

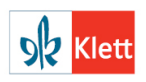

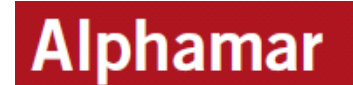

aber in den Dateien zur Buchstabeneinführung (→ PL\_KapA\_Schreibübungen\_jeweiliger Buchstabe).

- Im Kursbuch werden in den Kapiteln 1-5 oberhalb jeder Aufgabe die in der Aufgabe vorkommenden Buchstaben aufgelistet. In den Arbeitsblättern auf der Plattform werden die Buchstabenzeilen jedoch nicht aufgeführt, da diese so behandelt werden wie die Aufgaben in den Kapiteln 6-15. Alle Buchstaben können in diesen Arbeitsblättern vorkommen. Sie können diese Blätter aber auch einsetzen, wenn im Kurs noch nicht alle Buchstaben explizit eingeführt wurden (vgl. MHB S. 63).
- Die Dateien erfordern prinzipiell keinen Farbdruck. Dennoch sind einige Dateien in Farbe konzipiert. In diesen Dateien finden Sie jeweils oben auf der betreffenden Seite einen Hinweis darauf, welche Seite(n) auszudrucken sind, wenn Sie mit einem Farbdrucker drucken möchten und welche auszudrucken sind, wenn Sie mit einem Schwarz-Weiß-Drucker drucken möchten. In wenigen Fällen sind Farben in den Dateien enthalten, ohne dass die gleiche Datei noch einmal für den Schwarz-Weiß-Druck gestaltet wurde. In diesem Fall ist die Übung trotzdem für den Schwarz-Weiß-Druck geeignet, und die entsprechenden Wortartsymbole können farbig nachgemalt werden.
- Die Aufgaben *Anbahnung der Buchstabentabelle* sind immer in Farbe vorhanden (Schraffuren in rot/blau). Sie können diese Seiten dennoch mit einem Schwarz-Weiß-Drucker ausdrucken, da beim Ausdrucken automatisch unterscheidbare grau-gestufte Schraffuren entstehen.
- Bei den Wort-Bildkarten werden in den Dateien einige doppelt angeboten: zum einen, damit Sie als LP nicht immer die thematischen Sets "auseinander sortieren" müssen, wenn eine Karte zu mehreren Themen passt, zum anderen, weil es möglich ist, dass unterschiedliche Begriffe für das gleiche Konzept stehen (z. B. Tischler, Schreiner). Beim Drucken können dann je nach Bedarf nur die gewünschten Seiten / Karten ausgedruckt werden.

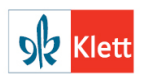

## Die Bildkarten in schwarz-weiß sind bei den Nomen jeweils mit dem bestimmten Artikel, die Bildkarten in Farbe sind ohne Artikel gestaltet. Die farbigen Bildkarten eignen sich gut zur Verwendung mit dem beweglichen Alphabet, da hier die Montessori-Farbcodierung aufgenommen wurde.

**Alphamar** 

 Die Lösungen zu den Aufgaben mit Silbenbogen sind durch Trennstriche angegeben:  $\rightarrow$  le-sen für:  $\rightarrow$  lesen. Für Wörter, in denen der Konsonant einfach geschrieben wird, aber der Vokal kurz ist, wird die Zugehörigkeit des Konsonanten wie folgt angeben: → Kü-che (gekreuzte Silbenbogen unter ch) für: → Küçhe,

#### Hinweis zu Kapitel C

Hier finden Sie anpassbare Vorlagen für die verschiedenen Übungstypen des Kursbuches. Diese Dateien sind dazu gedacht, dass Sie sich ohne großen Aufwand selbst Aufgaben mit dem gewünschten Inhalt erstellen können. Die Dateien werden im rtf-Format angeboten, damit sie mit möglichst vielen verschiedenen Textverarbeitungsprogrammen bearbeitet werden können, doch sollten Sie sie dann beim Speichern in einem Standardformat für Ihr Betriebssystem speichern (z. B. als doc oder odt), da rtf-Dateien, die viele Bilder enthalten, häufig eine zu große Dateidichte aufweisen, um noch gut mit ihnen arbeiten zu können.

#### Hinweis zu Kapitel B

Auf diese Dateien beziehen wir uns im MHB.

#### Hinweis zu Kapitel D

Hier finden Sie Anleitungen, wie Sie sich schnell und kostengünstig viele Materialien selbst erstellen können.

#### Hinweis zu Kapitel E

Hier finden Sie alle Bilder aus dem KB und den PL-Arbeitsblättern. Sie können wählen, ob Sie ein Bild in schwarz-weiß oder in Farbe verwenden möchten. Alle Bilder sind als jpg-Dateien vorhanden.

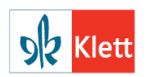

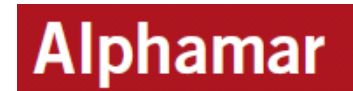

Die Dateinamen helfen, wenn Sie die Suchfunktion am eigenen PC nutzen möchten, um ein bestimmtes Bild zu finden. Alle Umlaute und das  $\beta$  sind jeweils umgewandelt in ae, oe, ue und ss- bitte bei der Suche nach Bilddateien beachten.

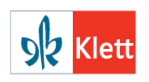